# HOW TO USE THE SIGNLIVE INTERPRETING SERVICE

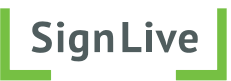

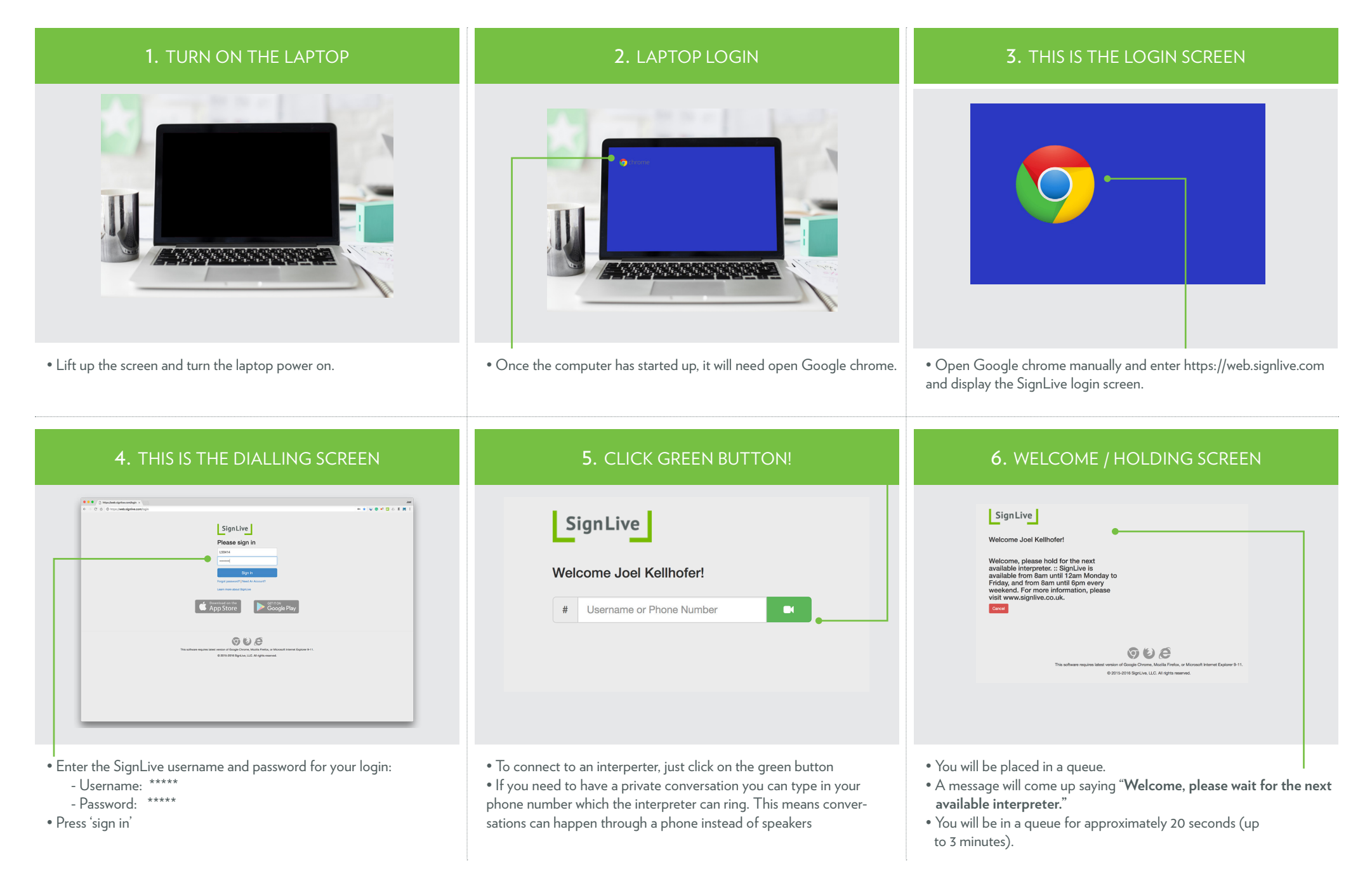

## 7. THIS IS YOUR INTERPRETER

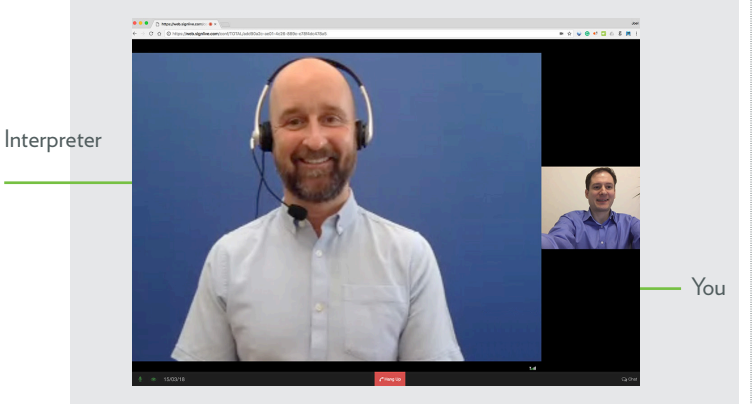

• The remote interpreter comes on. Wave! • The interpreter cannot hear you yet, so touch the screen to bring up some options.

#### 8. THREE ON-SCREEN OPTIONS

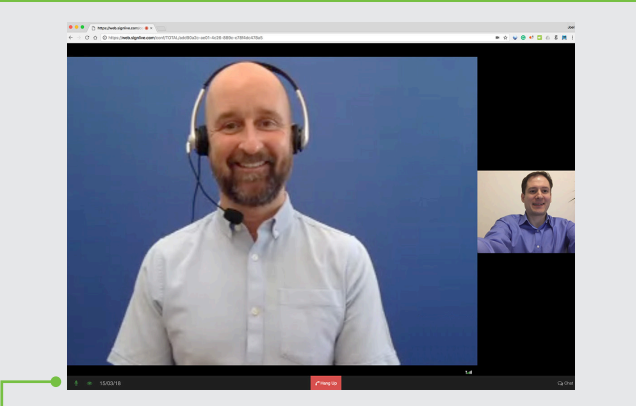

• Two options: - Microphone **off** or **on** - Text chat off or on

#### 9. TURN OFF MUTE FUNCTION

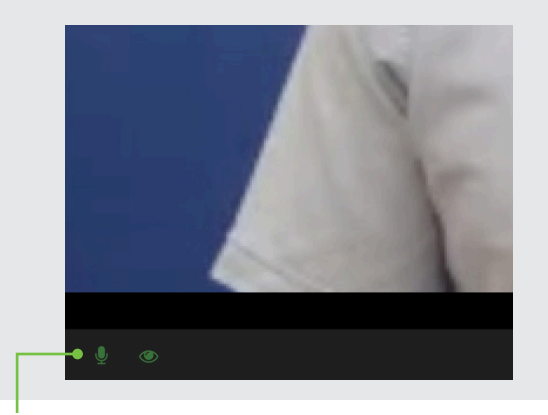

- The microphone is automatically set to **off**.
- Press the button to switch it **on**. A green light means it is active.
- Wait 5 seconds to connect, or until you hear a beep.
- Now the the interpreter can hear you. Say hello!

### 10. TEXT CHAT

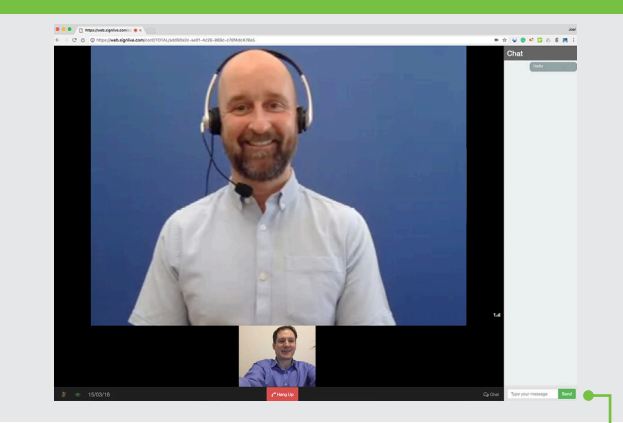

• You can use text chat at any time in the conversation.

- Text chat is suitable for:
	- Addresses - Long numbers e.g. phone, bank details
	- Passwords
	-
	- Difficult to spell words

# 11. ENDING CALLS

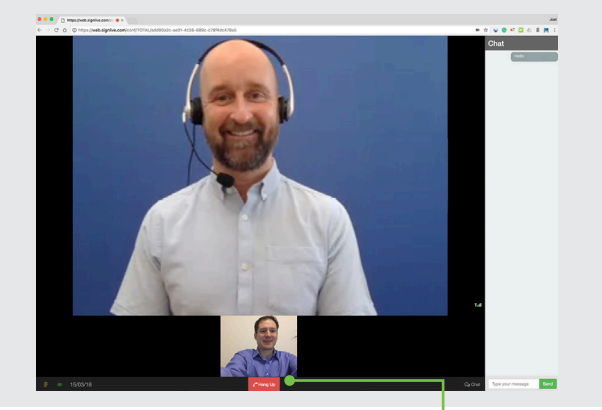

• To end a call **press the big red button.**

#### 12. SUPPORT

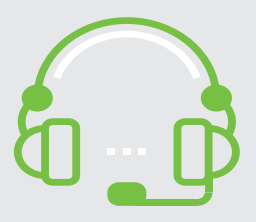

You can access an online BSL interpreter Monday - Friday 8:00am - 12:00pm Saturday - Sunday 8:00 am - 6:00pm

Contact us anytime for technical support **CALL:** 0330 822 0288 **EMAIL:** techsupport@signlive.co.uk For any other queries please contact **EMAIL:** customer@signlive.co.uk